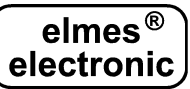

# **Odbiorniki zdalnego sterowania z wy**ś**wietlaczem: RD448 i RD1000**

Odbiorniki przeznaczone są do stosowania w systemach zdalnego sterowania i kontroli dostępu, w których ilość użytkowników jest duża, a jednocześnie wymagane jest zapewnienie wysokiego poziomu bezpieczeństwa. Aby sprostać tym wymaganiom, odbiornik wyposażono w następujące funkcje:

- możliwość usuwania pojedynczego pilota bez konieczności kasowania całej pamięci, • współpraca z maksymalnie 448 (RD448) lub 1000 pilotów (RD1000),
- system bezpiecznego kodu zmiennego KEELOQ® firmy Microchip Technology Inc., USA,
- zabezpieczenie dostępu do procedur programowania odbiornika za pomocą 4-cyfrowego kodu PIN użytkownika,
- odbiornik superheterodynowy na pasmo 433,92MHz zapewniający lepszy niż w odbiorniku superreakcyjnym zasięg działania pilotów,
- pamięć, w której przechowywanych jest 6144 zdarzeń w postaci: daty oraz numeru użytego pilota i przycisku (tylko RD448),
- sygnalizacja otwarcia obudowy odbiornika wyprowadzona na zaciskach instalacyjnych TAMP.

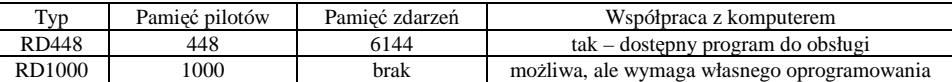

#### *Opis działania.*

Naciśnięcie przycisku pilota wprowadzonego wcześniej do odbiornika powoduje załączenie jednego z przekaźników w odbiorniku:

- na wcześniej zaprogramowany czas jeżeli w odbiorniku wybrany jest tryb pracy monostabilnej,
- trwające do chwili ponownego naciśnięcia pilota jeżeli w odbiorniku wybrany jest tryb pracy bistabilnej.

Na wyświetlaczu pojawi się numer użytego pilota i kolor świecenia LED-a odbiornika zmieni się (przy przełączeniu kanału nr 1), a na wyjściu S pojawią się impulsy (dwa - przy załączeniu i jeden - przy wyłączeniu przekaźnika). Do pamięci zdarzeń wpisane jest kolejne zdarzenie (tylko RD448).

#### *Pami*ęć *zdarze*ń *(dotyczy tylko RD448).*

Odbiornik wyposażony jest w pamięć ostatnich 6144 zdarzeń. W momencie naciśnięcia przycisku pilota do tej pamięci wpisywane są: aktualna data i czas, numer użytego pilota (0..447) oraz przycisku (0..1). Wczytanie zawartości tej pamięci do komputera PC odbywa się przez złącze szeregowe RS232 za pomocą kablakonwertera napięć RS232(+12/-12V)<->TTL (0/5V). Oprogramowanie na komputer PC o nazwie "RD reader", dostępne nieodpłatnie na stronie producenta: www.elmes.pl, wczytuje z pamięci RD448 wszystkie nowe zdarzenia i dołącza je do pliku bazy danych Access (\*.mdb). Umożliwia także przeglądanie zdarzeń w porządku chronologicznym. Bardziej zaawansowane zestawienia lub raporty można tworzyć przy pomocy dowolnego programu "czytającego" pliki \*.mdb, np.: Microsoft Access®, Lotus Approach® czy bezpłatny Base z pakietu Open Office®.

Należy pamiętać o systematycznym odczytywaniu pamięci zdarzeń. Np. w systemie z 448 pilotami, przy dwukrotnym użyciu każdego z nich dziennie, przepełnienie pamięci zdarzeń nastąpi po około 6 dniach. Po zapełnieniu pamięci nowe zdarzenia nadpisują się na najstarsze.

#### *Wewn*ę*trzny zegar (dotyczy tylko RD448).*

Zegar odbiornika RD448 jest zabezpieczony przed zerowaniem przy zaniku zasilania, jednak w czasie przerwy w zasilaniu, odliczanie czasu zatrzymuje się. Dlatego zdarzenia sprzed okresu braku zasilania będą miały nieprawidłowy czas – przesunięty do przodu o czas trwania przerwy w zasilaniu. Aby tego uniknąć, należy zastosować akumulatorowe zasilanie awaryjne odbiornika.

#### *Kontrola dost*ę*pu.*

Jak wspomniano wcześniej, odczyt pamięci zdarzeń możliwy jest za pomocą specjalnego oprogramowania. To rozwiązanie umożliwia jedynie rejestrowanie zdarzeń na komputerze. Jednak dzięki specjalnemu trybowi pracy, który uzyskuje się po zwarciu wyprowadzenia 5 i 6 mikroprocesora (\*), odbiornik RD można wykorzystać do budowy własnego systemu dostępowego. Wówczas zawsze po naciśnięciu pilota, na wyjściu szeregowym TX wyprowadzany jest numer użytego pilota (\*\*). Jeśli w czasie 100 ms na wejście RX nie zostanie podane 0 logiczne, przekaźnik w odbiorniku nie załączy się. Tę cechę można wykorzystać do budowy własnego systemu dostępowego, z możliwością np. blokowania danego użytkownika. Uwaga: w tym trybie odczyt bufora zdarzeń nie jest możliwy.

(\*) W odbiorniku RD1000 ten tryb pracy jest włączony na stałe, nie ma potrzeby zwierania wyprowadzeń 5 i 6.

(\*\*) Na złączu szeregowym TX wyprowadzany jest ciąg znaków ASCII w postaci: "NNN-P" zakończony znakami CR i LF, gdzie NNN to numer użytego pilota, a  $P = 0$ " lub  $.1$ " oznacza numer użytego przycisku pilota.

### *Zabezpieczenie dost*ę*pu do programowania kodem PIN.*

Wejście do procedur programowania zabezpieczone jest 4-cyfrowym kodem PIN, co uniemożliwia osobom postronnym dokonywania jakichkolwiek zmian w konfiguracji odbiornika (dodawania i usuwania pilotów lub zmianę trybów pracy wyjść). Kod PIN ustawiony jest przez producenta na "0000". Administrator systemu powinien zmienić PIN producenta na własny (należy unikać kodów łatwych typu: "1111" lub "1234").

UWAGA! Jeżeli kod PIN zostanie zapomniany, należy odesłać urządzenie do sprzedawcy lub producenta celem przywrócenia kodu fabrycznego "0000". Związana z tym procedura powoduje skasowanie pamięci pilotów.

#### *Opis zworek.*

- *JP1* założona powoduje wygaszanie wyświetlania numeru użytego pilota po około 5 sekundach. Zdjęta – numer pilota wyświetlany jest cały czas.
- *JP2* założona powoduje, że tylko pierwszy kanał odbiornika jest aktywny i może współpracować z jednym, dowolnym, wybranym przy programowaniu przyciskiem pilota, zdjęta – oba kanały aktywne – praca z dwoma przyciskami pilota, np. z przyciskami 1 i 2 lub 3 i 4 pilota CH4H.

**Instalacja.** Odbiornik powinien być zainstalowany w takim miejscu, aby nie był narażony na bezpośrednie działanie czynników atmosferycznych. Jeśli jest instalowany w metalowej obudowie stanowiącej ekran dla fal radiowych, należy do wejść ANT odbiornika podłączyć kablem koncentrycznym antenę

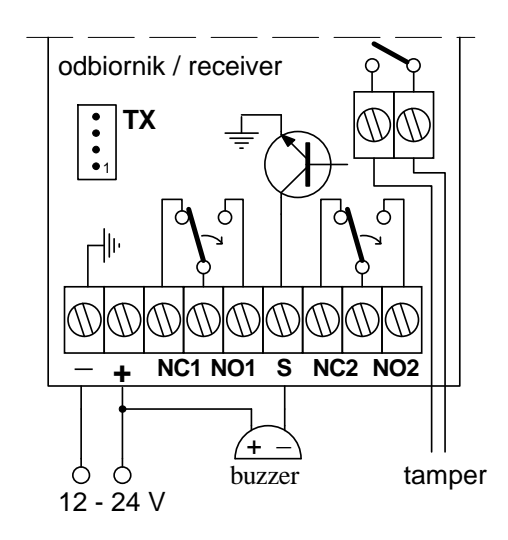

zewnętrzną. Z uwagi na możliwość występowania lokalnych zakłóceń, przed trwałą instalacją należy przeprowadzić test zasięgu działania układu pilot - odbiornik. Schemat podłączenia odbiornika przedstawiono na rysunku obok. Dzięki zastosowaniu przetwornicy, odbiornik może być zasilany szerokim zakresem napięć. Wyjścia drugiego kanału (NC2 i NO2) są nieaktywne przy założonej zworce JP2. Schemat podłączenia sygnalizatora akustycznego (buzzera) między zaciskami "+" i "S" obowiązuje tylko przy zasilaniu prądem stałym. Przy prądzie zmiennym takie podłączenie może spowodować uszkodzenie sygnalizatora i wyjścia "S".

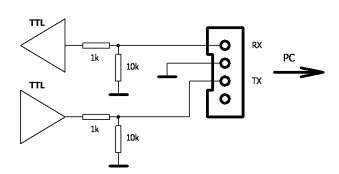

Złącze TX na płytce odbiornika służy do komunikacji z komputerem. Poziomy napięć na tym złączu odpowiadają poziomom TTL (0 / 5V). Do podłączenia odbiornika RD z komputerem PC należy stosować kabel z wbudowanym układem MAX232 lub podobnym, który zapewnia konwersję poziomów napięć występujących na złączu szeregowym RS232 komputera (+12V,-12V) do poziomu napięć występujących na złączu TX odbiornika (TTL: 0V/5V). Kabel ten, o symbolu KB-RS232-1, nie znajduje się w zestawie i należy zamawiać go oddzielnie. Na rysunku obok przedstawiono schemat interfejsu widziany od strony odbiornika RD. Schemat kabla – konwertera napięć RS232<->TTL jest powszechnie dostępny na stronach internetowych, także na stronie producenta: www.elmes.pl.

## **PROCEDURY PROGRAMOWANIA**

Przed wykonaniem któregokolwiek punktu procedur programowania, należy wprowadzić kod PIN. Po wprowadzeniu PIN-u uzyskujemy dostęp do punktów 1..4 (programowanie pilotów, zmiana PIN itd.). Ponowne zablokowanie dostępu do programowania następuje automatycznie, jeśli w ciągu 16s nie wykonamy żadnej czynności i sygnalizowane jest migającym przez 3s **LLL** 

**Wprowadzenie kodu PIN** (w poniższym przykładzie "6485"):

- a) nacisnąć na krótko przycisk  $\mathbb{F}$ , na wyświetlaczu pojawi się:  $\mathbb{F}$
- b) naciskając przycisk <sup>-</sup> wybrać pierwszą cyfrę kodu PIN:  $\left| \cdot \right|$  **-5**  $\left| \cdot \right|$
- c) nacisnąć przycisk **+** aby potwierdzić i przejść do następnej cyfry, pojawi się: *2-0* , przyciskiem *-* wybrać drugą cyfrę PIN: *2-4* ,
- d) wykonać powyższe dwa kroki dla 3 i 4 cyfry kodu w naszym przykładzie wprowadzić  $3-8$  i  $4-5$
- e) migające *---* potwierdzą odblokowanie dostępu do dalej opisanych procedur programowania.

Uwaga: Wprowadzenie błędnego kodu sygnalizowane jest migającym **E** r r **E** Kod PIN ustawiony przez producenta to "0000".

# **1. Wprowadzenie pilota do komórki pami**ę**ci i kasowanie zawarto**ś**ci komórki pami**ę**ci:**

- a) przycisnąć na krótko przycisk  $\pm$  w odbiorniku na wyświetlaczu pojawi się numer pierwszej wolnej komórki pamięci, do której można zaprogramować pilota.
- b) przyciskami  $\overline{+}$  i  $\overline{\phantom{+}}$  wybrać żądaną komórkę pamięci (\*). Świecące kropki, (np. dla komórki nr 25 **0.2.5.**) świadczą o zajętości tej komórki. Jeśli kropki nie świecą się - *0 2 5* , komórka jest wolna,
- c) przycisnąć na krótko (<2 s) równocześnie przyciski **+** *-* , Dla komórki wolnej (kropki wygaszone) rozpocznie się programowanie pilota:
	- w ciągu 15 sek. należy dwukrotnie nacisnąć przycisk pilota nastąpi miganie wyświetlacza i wyjście z procedury programowania. Programowanie następnego pilota należy rozpocząć od ppkt. 1a).

nastąpi jej kasowanie - pilot zostaje usunięty z pamięci, a kropki gasną (powrót do ppkt. 1b).

Dla komórki zajętej (kropki świecą się)

(\*) Dłuższe przytrzymanie przycisku powoduje szybsze przeglądanie pamięci. Wyjście z tej procedury nastąpi, jeżeli w ciągu 30 sekund nie naciśniemy żadnego przycisku lub naciśniemy  $\boxed{+}$   $\boxed{-}$  jednocześnie na dłużej niż 2 sekundy.

UWAGA! Wprowadzanie pilota będącego już w pamięci danego odbiornika do innej komórki tej pamięci musi zostać poprzedzone jego wykasowaniem z dotychczasowej komórki. W przeciwnym razie pilot programuje się ponownie do komórki w której jest już wprowadzony.

### 2. Wybór monostabilnego lub bistabilnego trybu pracy przekaźnika (możliwe tylko z użyciem pilota wpisanego do pamięci):

- a) przycisnąć i przytrzymać przycisk  $+$  w odbiorniku do momentu, aż na wyświetlaczu napis *PPP* zmieni się na napis **CCC**, a następnie przycisk zwolnić,
- b) przycisnąć przycisk pilota (w pilotach dwukanałowych przycisk odpowiadający kanałowi, który programujemy). Nastąpi załączenie przekaźnika, a na wyświetlaczy pojawi się numer pilota.
- Dla uzyskania trybu monostabilnego (włączenie na określony czas): c) po upływie żądanego czasu podtrzymania (od 0.25 sek. do 2 godz.) ponownie przycisnąć ten sam przycisk pilota – przekaźnik wyłączy się;
- d) po upływie 2 sekund numer na wyświetlaczu zacznie mrugać potwierdzając prawidłowe wykonanie procedury.

Dla uzyskania trybu bistabilnego (włącz-wyłącz):

c) przycisnąć dwukrotnie przycisk pilota w odstępie krótszym niż 2 sek. Nastąpi wyłączenie przekaźnika, a migający numer potwierdzi wykonanie procedury.

# **3. Kasowanie zawarto**ś**ci pami**ę**ci zdarze**ń **(tylko RD448)**:

Przycisnąć równocześnie przyciski  $|+|$ i  $|$  - na ponad 8 sekund - do czasu, aż na wyświetlaczu pojawi się napis  $|+|$  a następnie przycisk zwolnić - rozpocznie się kasowanie pamięci trwające nawet kilkadziesiąt sekund – w tym czasie na wyświetlaczu jest  $\sqrt{r r}$ 

## **4. Zmiana kodu PIN**:

- a) przycisnąć i przytrzymać przycisk <sup>+</sup> w odbiorniku do chwili, aż na wyświetlaczu pojawi się napis  $\|\cdot \vec{u}\|$  (ponad 8 sekund), a następnie przycisk zwolnić,
- b) wprowadzić nowy czterocyfrowy kod PIN w sposób podany w "Wprowadzenie kodu PIN" (ppkt. a…d) powyżej,
- c) po wprowadzeniu 4 cyfry PIN-u na wyświetlaczu znowu pojawi się *1-0* ,
- d) powtórzyć wprowadzenie nowego kodu PIN,
- e) migające *---* potwierdzą wykonanie procedury zmiany kodu PIN. Błąd jest sygnalizowany migającym napisem *E* r r .

### **DANE TECHNICZNE**:

zasilanie: 10..35 VDC, 18..26VAC; prąd maks.: 130mA przy 10VDC, 100mA przy 12VDC, 50mA przy 24VDC, spoczynkowy: 13mA/10VDC, 8mA/24VDC, pamięć pilotów: 448 lub 1000; temperatura pracy od -20 do + 40°C; obciążalność wyjść przekaźnikowych: 1A 120VAC/30VDC, ilość kombinacji kodu PIN zabezpieczającego wejście do procedur programowania: 10000 (0000..9999); Wyjście S (1A/60V) typu "otwarty kolektor" generuje impulsy zwarcia do masy i nie może być łączone bezpośrednio do + zasilania!

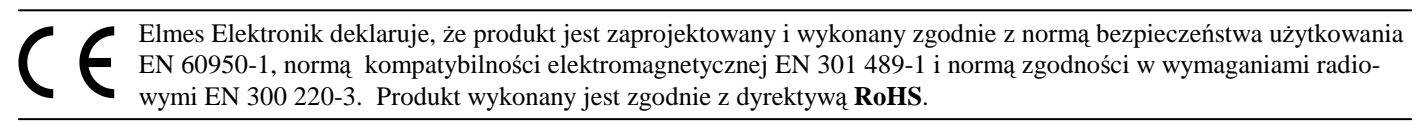

GWARANCJA: Producent udziela gwarancji na okres 24 miesięcy od daty zakupu produktu i zobowiązuje się do bezpłatnej naprawy urządzenia, jeżeli w okresie gwarancyjnym wystąpią wady z winy producenta. Wadliwe urządzenie należy dostarczyć czyste i na własny koszt do miejsca zakupu wraz z niniejszą gwarancją z potwierdzoną datą zakupu i krótkim opisem uszkodzenia. Koszt demontażu i montażu urządzenia ponosi użytkownik. Gwarancja nie obejmuje baterii w pilotach oraz wszelkich uszkodzeń powstałych w wyniku nieprawidłowego użytkowania, samowolnych regulacji, przeróbek i napraw.

Data i miejsce zakupu (pieczęć sprzedawcy)............................................... Typ i numer seryjny urządzenia:............................. **Producent**: ELMES ELEKTRONIK, 54-611 Wrocław, ul. Avicenny 2, tel 717845961, fax 717845963,